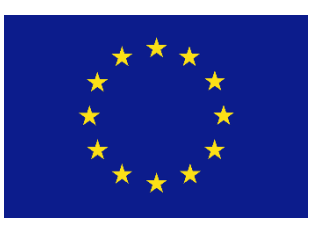

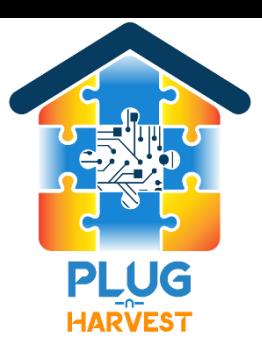

# Plug-N-Harvest

WP3: THE PLUG-N-HARVEST MONITORING RELEASE AND GATEW AY MANAGEMENT

ORGANIZATION: CERTH, ODINS PRESENTER(S): IAKOVOS MICHAILIDIS, STELIOS KRINIDIS, DAN GARCIA, RAFAEL MARIN-PEREZ MEETING: 7TH PLENARY MEETING 26-27 FEBRUARY 2020, BRUSSELS, BELGIUM

> **PLUG-N-HARVEST ID: 768735 - H2020-EU.2.1.5.2. <sup>1</sup>**

### Plug-N-Harvest: Project Information

#### **Cordis Europa URL:**

[http://cordis.europa.eu/project/rcn/211287\\_en.html](http://cordis.europa.eu/project/rcn/211287_en.html)

**Project Website:** [www.plug-n-harvest.eu](http://www.plug-n-harvest.eu/)

**Project Acronym :** PLUG-N-HARVEST

**Project ID:** 768735

**Funded under:** H2020-EU.2.1.5.2. - Technologies enabling energy-efficient systems and energyefficient buildings with a low environmental impact

**Project Start Date: 1st of September 2017** 

**Duration:** 51 months

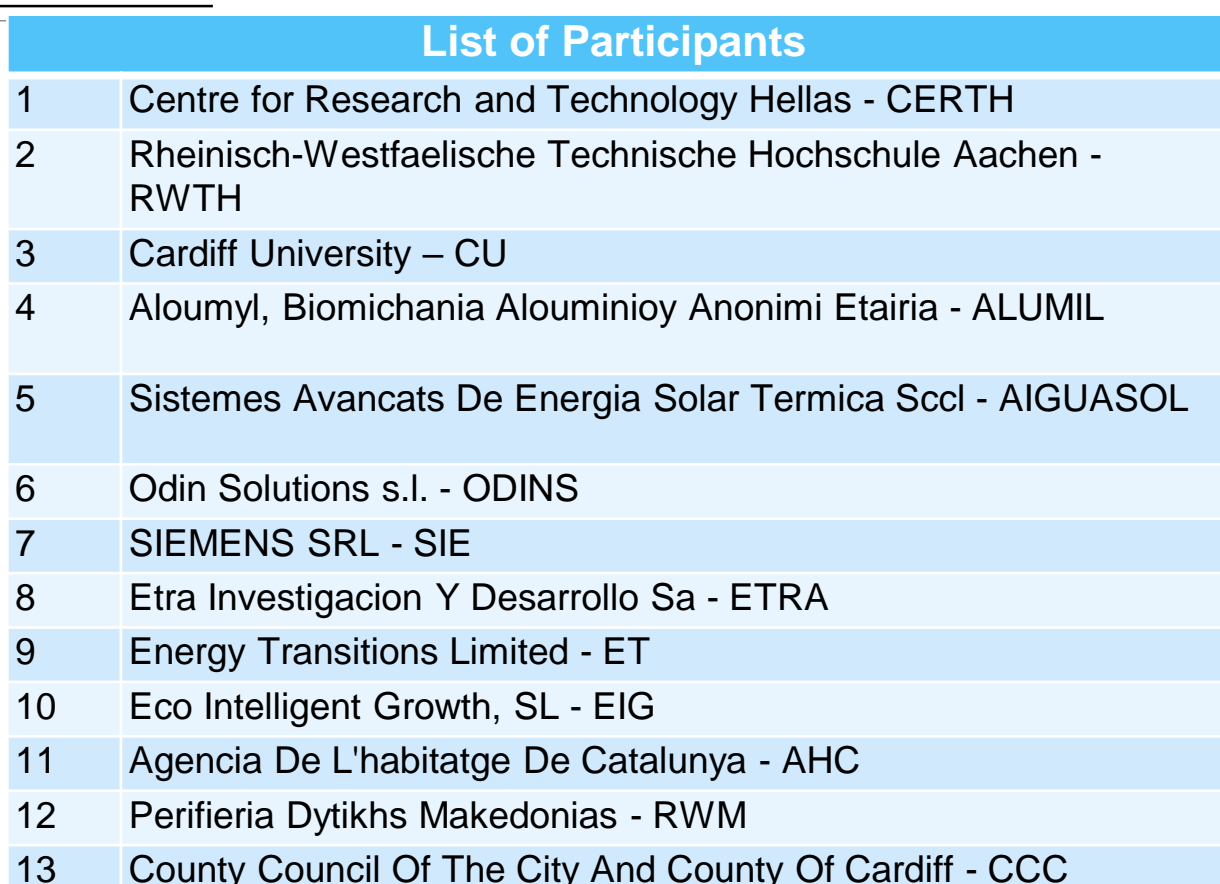

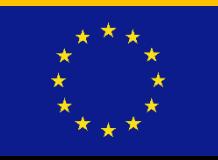

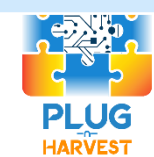

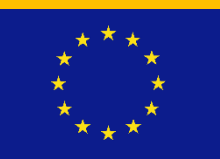

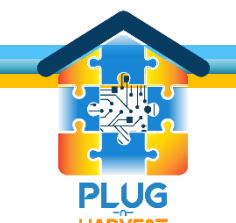

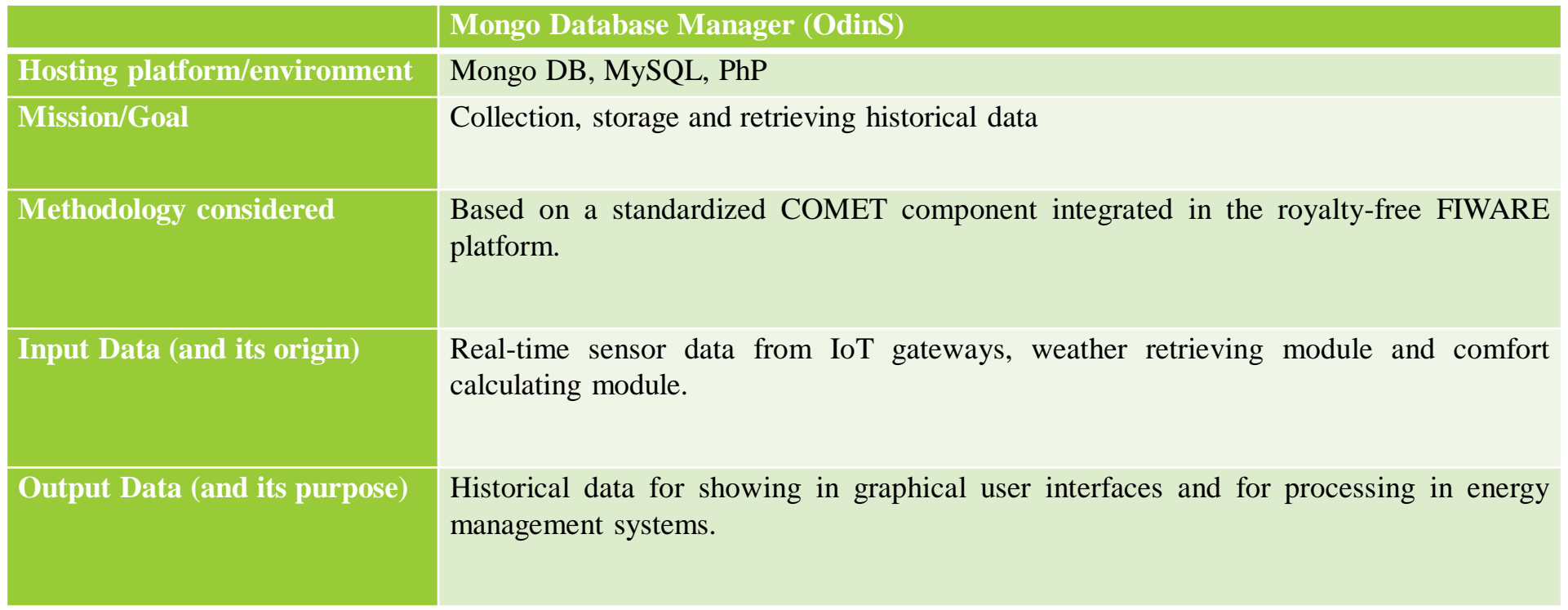

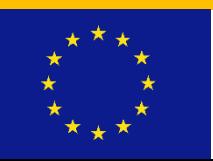

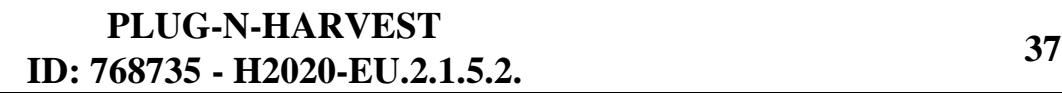

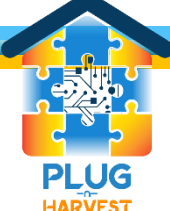

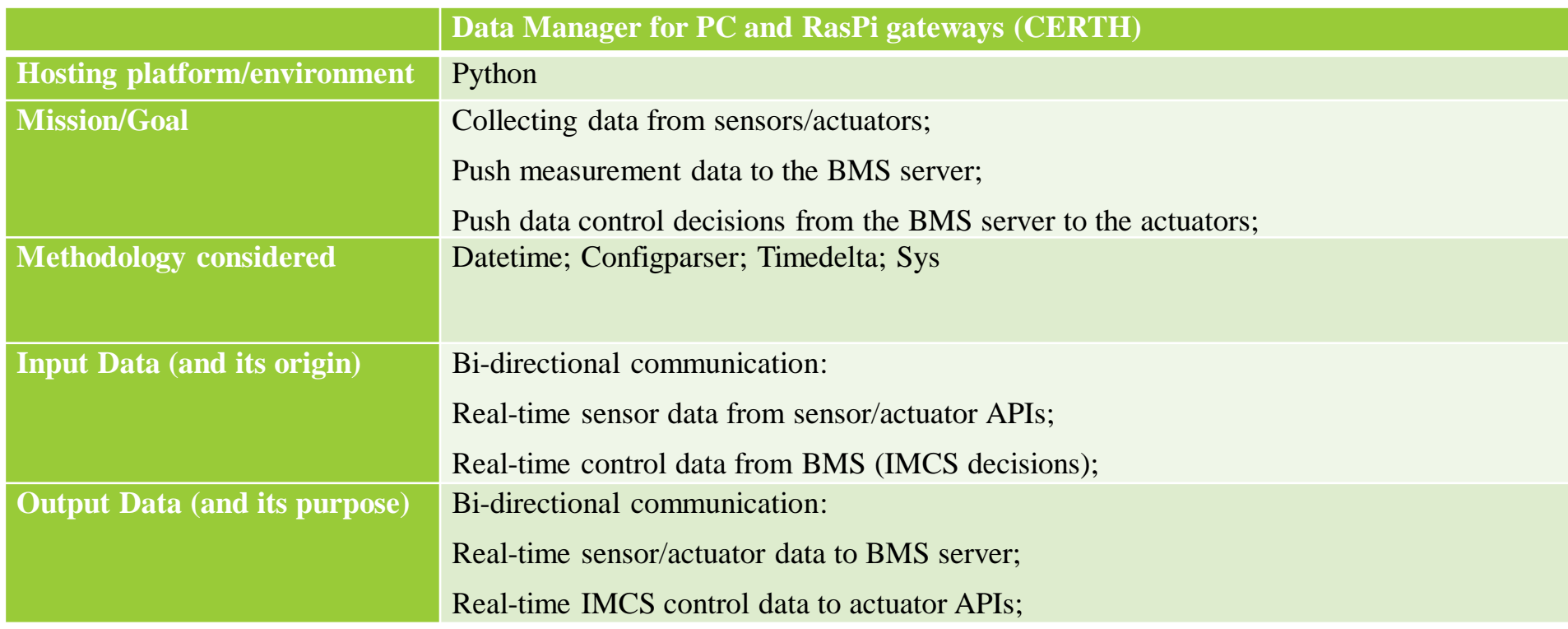

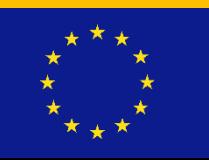

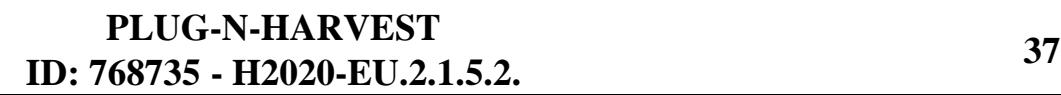

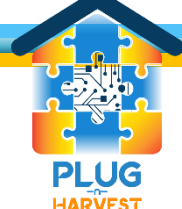

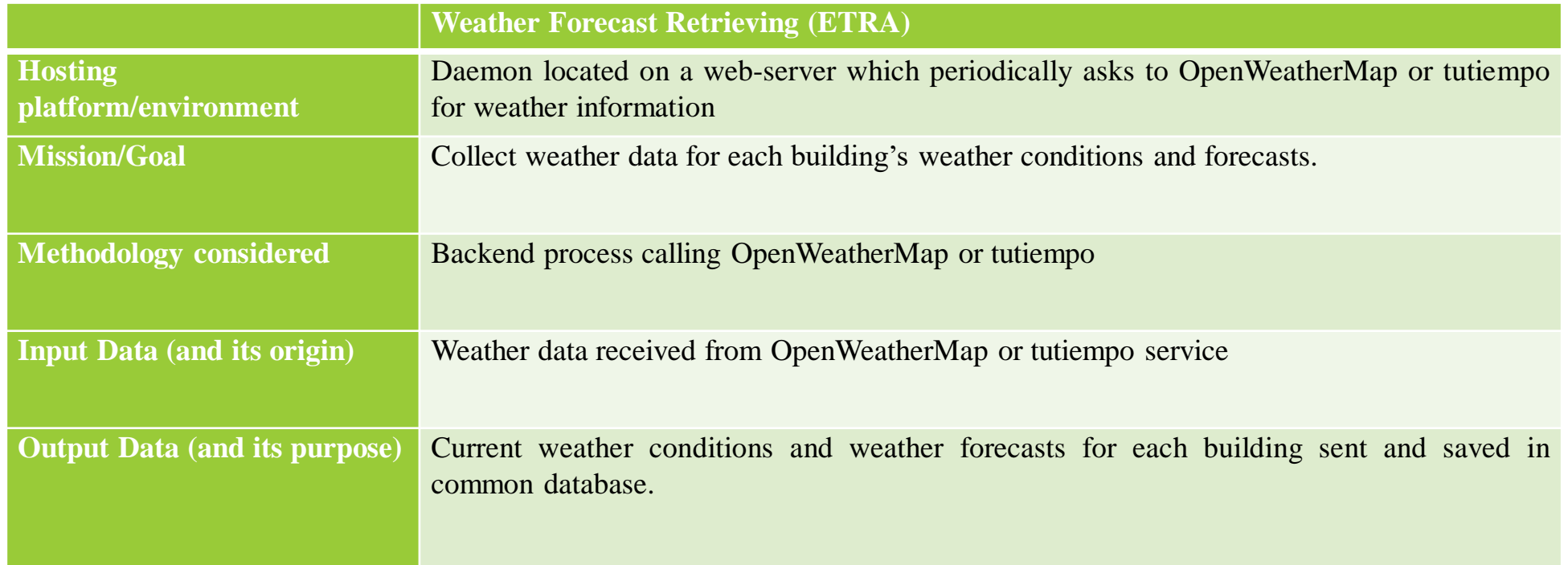

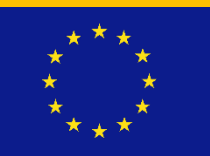

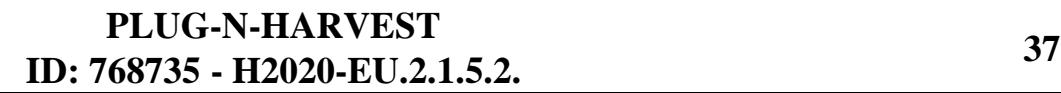

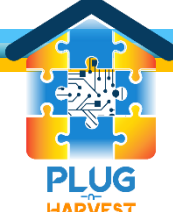

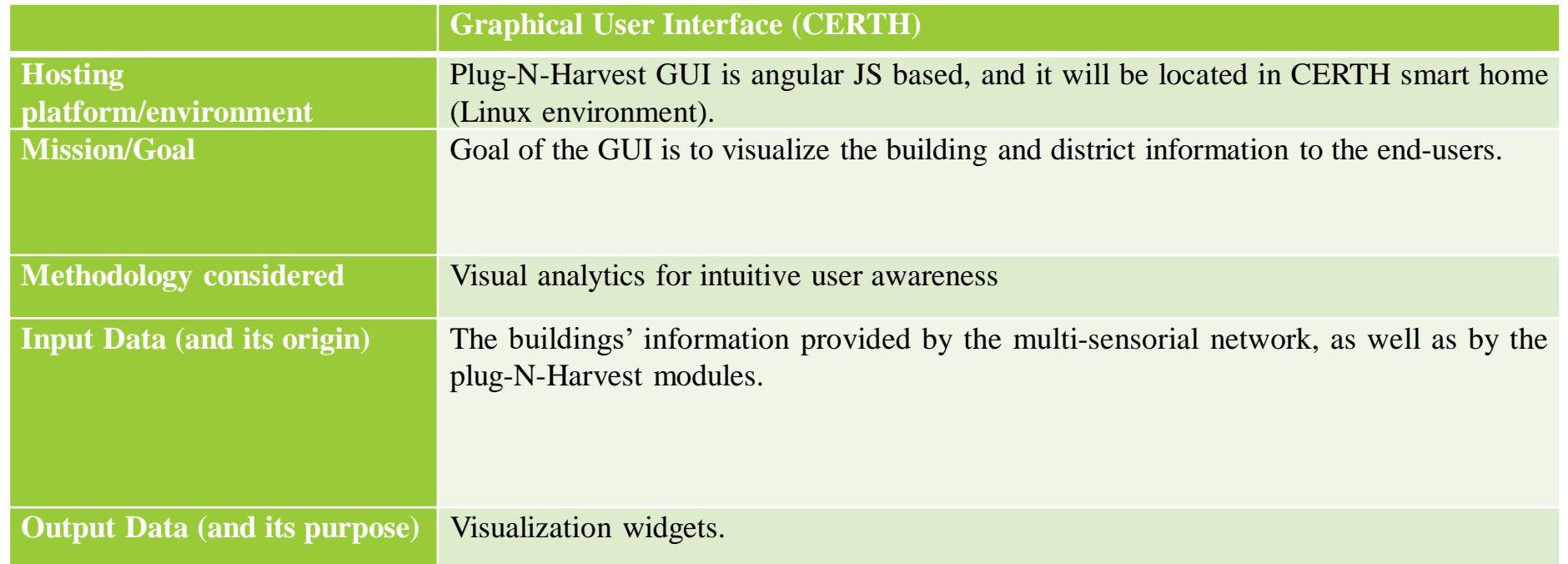

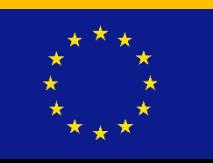

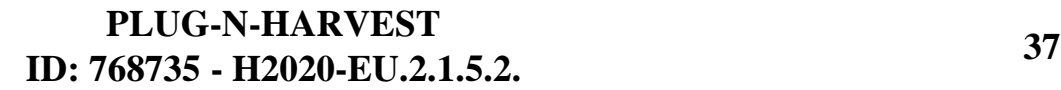

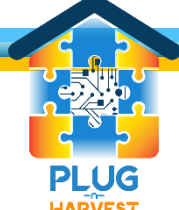

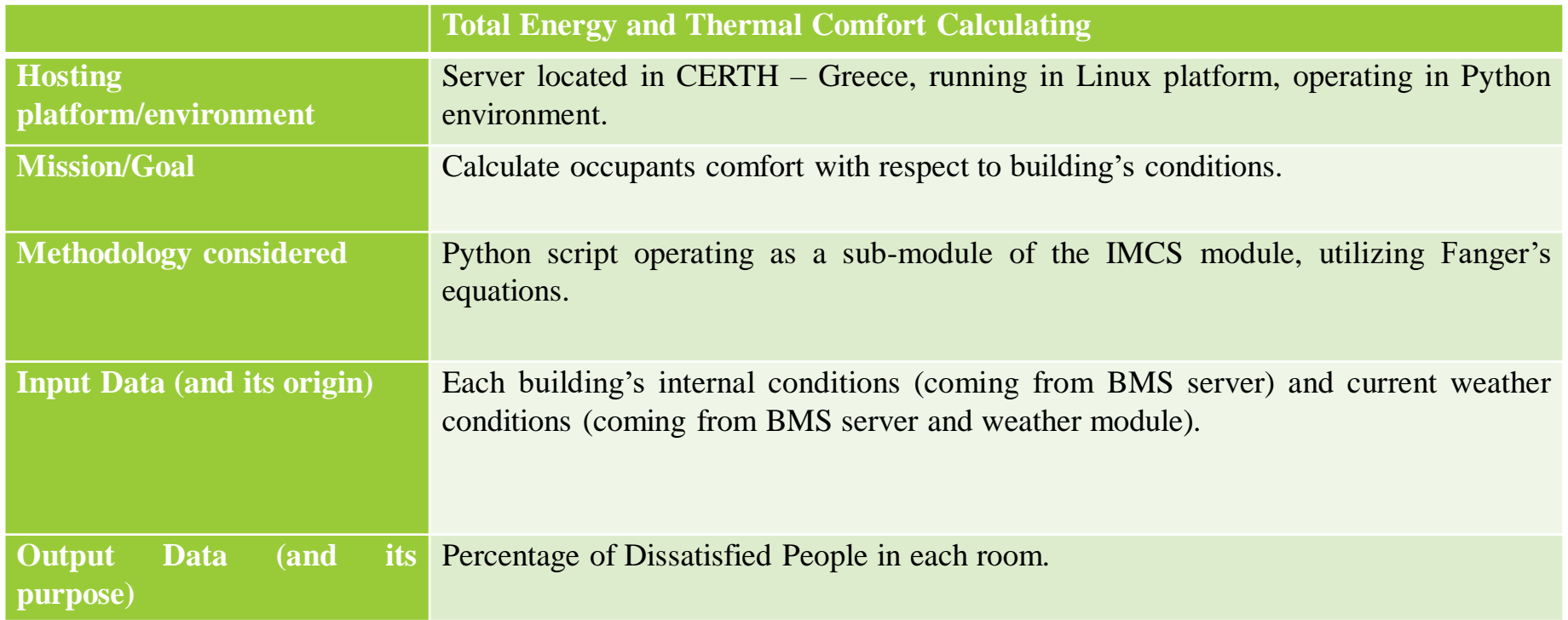

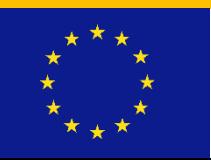

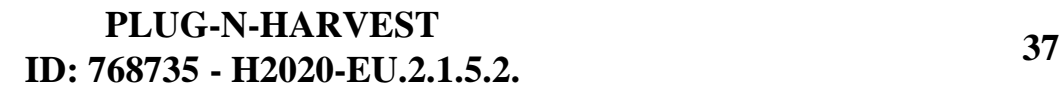

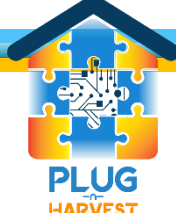

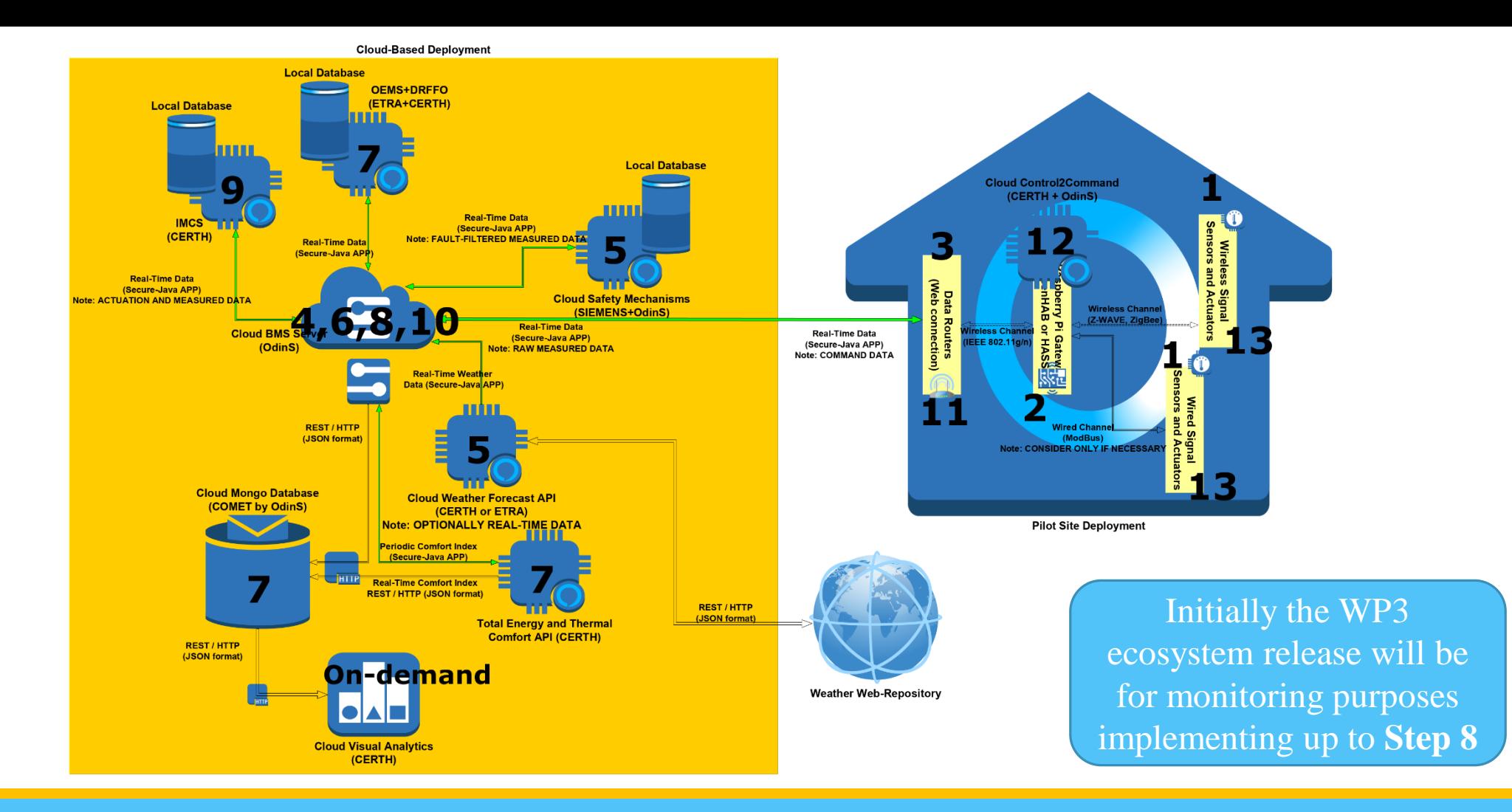

**Execution Sequence:**

The integrated fully functional cloud ecosystem implements a control loop  $(T=15)$ mins) as depicted in the figure above.

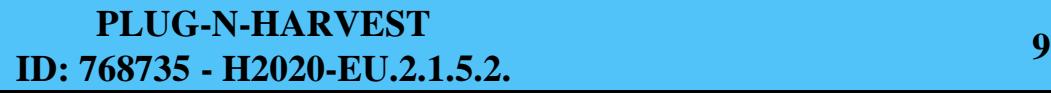

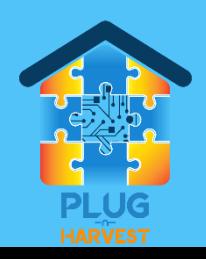

#### Plug-N-Harvest: BMS Communication & Execution Management [OdinS]

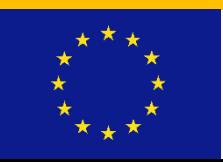

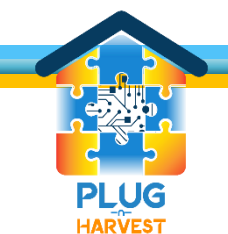

#### Plug-N-Harvest: BMS Server with Security/Privacy Functions

- ❑The BMS is based on open FIWARE platform and is ready for the pilots testing:
	- ❑Context Broker for scalable management of real-time data about sensing/actuation operations.
	- ■IoT Agents to enable high connectivity of heterogeneous entities (i.e. devices and ICT systems).
	- **JCOMET** (Historical data without secure and privacy policies)

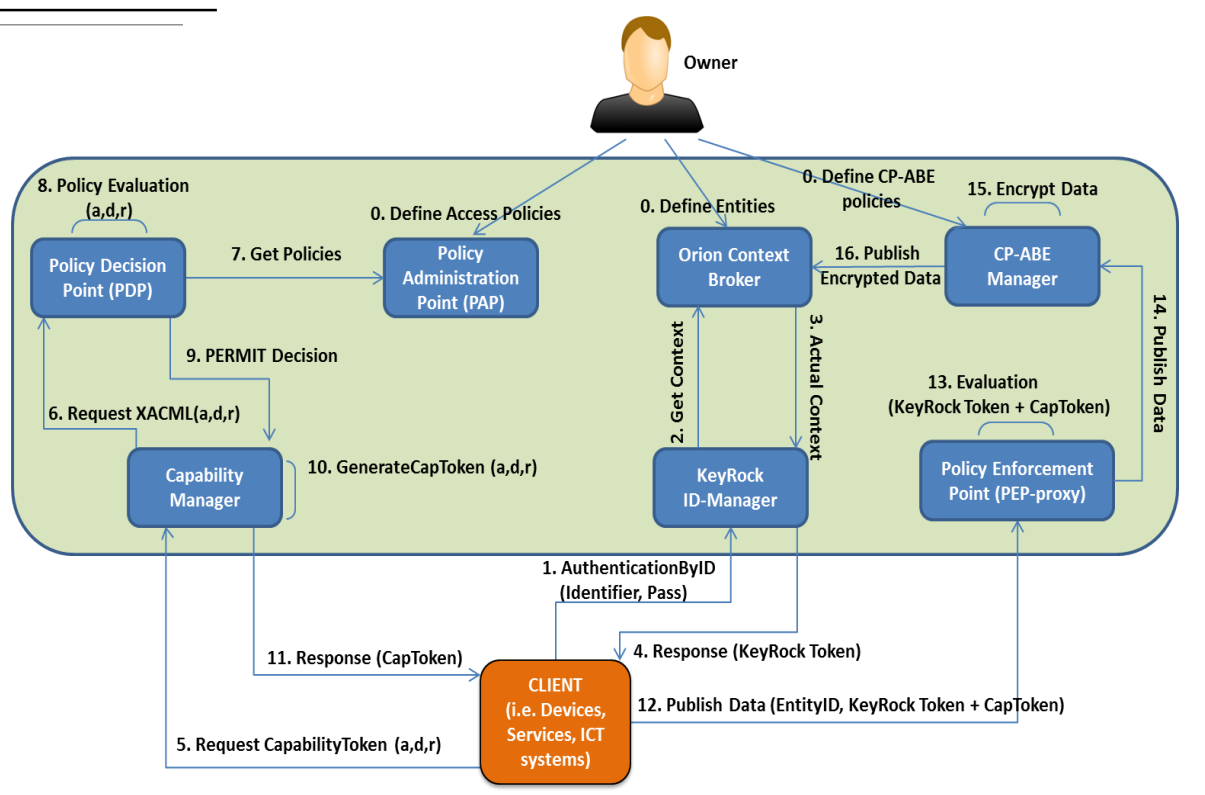

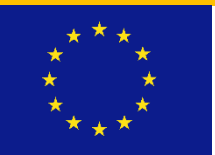

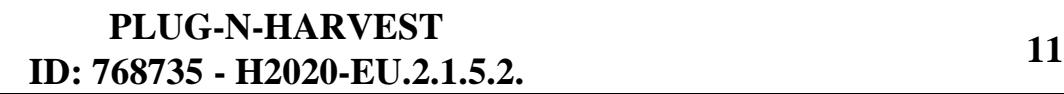

#### Plug-N-Harvest: Secure Components for Data exchange with BMS

■In addition to the previously presented, we highlight

❑Secure Java Application: Java application to be used in the different Gateways to securely publish information and request actuation data into the BMS.

❑Secure Token Exchange: Python Implementation of two pieces of software:

- ■Secure Token Transmitter: Entity that sends information to be ciphered with CP-ABE and distributed to the receivers.
- ■Secure Token Receiver: Entity that is subscribed to the BMS, receives Secure tokens and deciphers them to perform other actions with that information.

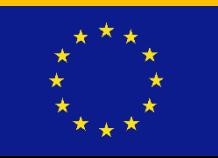

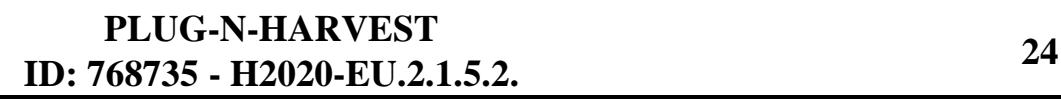

#### Plug-N-Harvest: Installation of SecureJavaApp in IoT-Gateway

■How to install the Secure Java Application

- ❑1 Flashing Raspbian Image into a microSD Card
- ❑2 Installing Java OpenJDK 1.8 into the Raspbian system (stable version tested)
- ❑3 Copy the Secure Java Application Software into the system
- ❑4 Install Eclipse or other Java IDE to help the process of testing and integration
- ❑5- Create Java project
	- ❑5.1 Import existing code < Secure Application Software
	- ❑5.2 Add external jar libraries to the Build Path from the lib folder
- ❑6 Run Example IoTGateway.java to verify that it is working OK.
- ❑7 **Adapt Source Code of IoTGateway.java regarding CERTH gateway-software for managing sensors and actuators of pilots.**

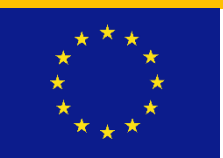

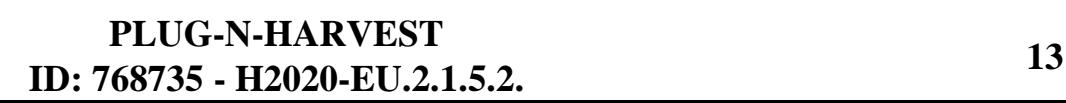

#### Plug-N-Harvest: Gateways Management Framework [CERTH]

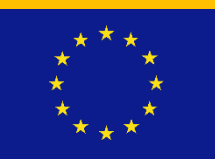

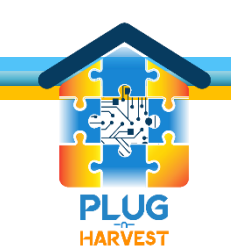

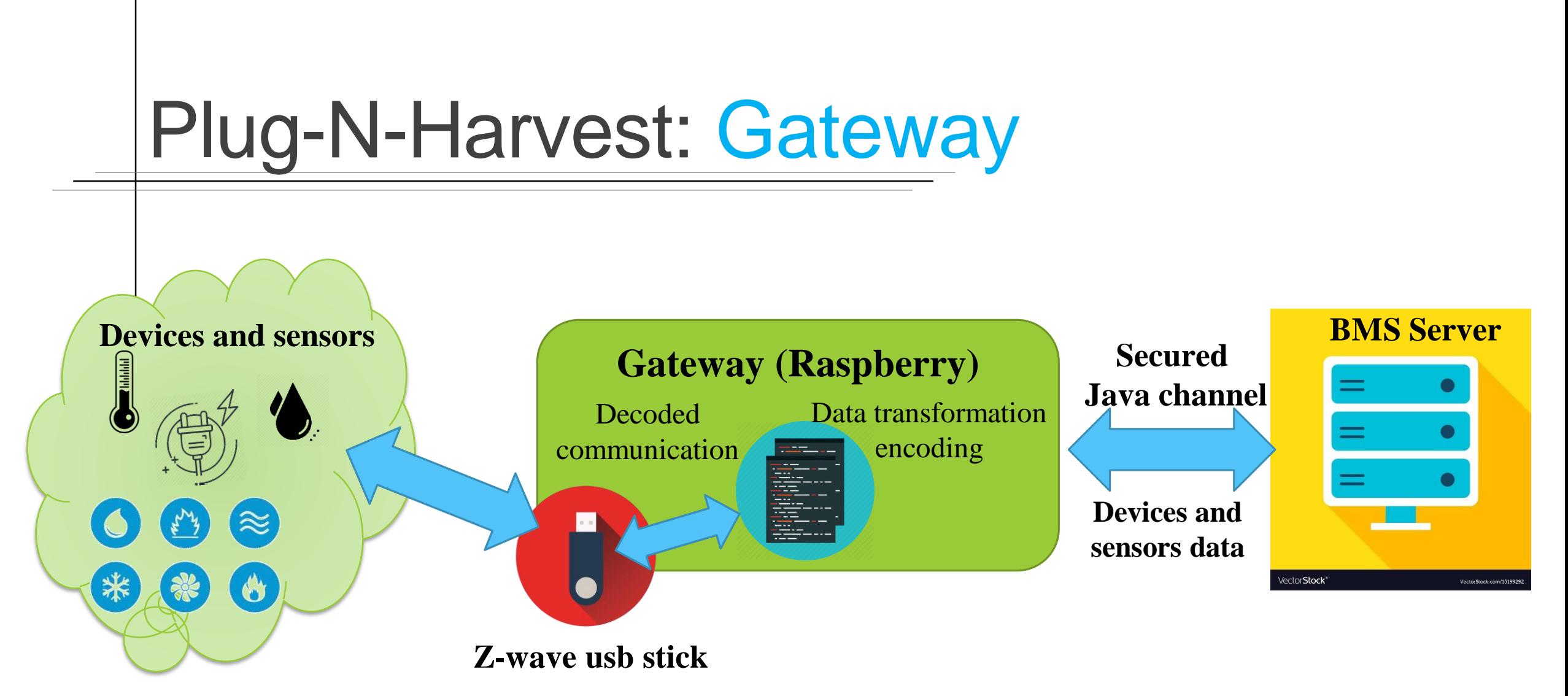

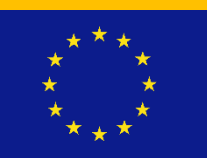

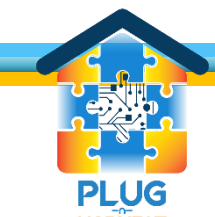

Plug-N-Harvest: Data push to BMS Server (PC & RasPi) Requirements for Secure JAVA API

❑Linux (Ubuntu)

❑Java OpenJDK-8 (Not available on Windows)

 $\blacksquare$ Python >= 3.6

 $\Box$ Eclipse (latest)  $\rightarrow$  only for configuration of the software (not necessarily installed on the Raspberry)

*Remark:* The equivalent of OpenJDK-8 for Windows does not work properly with the application. Errors occur while executing IoTGateway.java. As a result, the procedure may not be completed in a Windows environment.

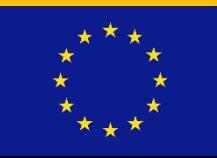

## Plug-N-Harvest: Code configuration

❑Install and Configure OpenJDK-8

❑ import the Java app project (PnH-GatewayDemo) - OdinS

❑Solve library dependencies during the parameterization after the installation (see manual for more details)

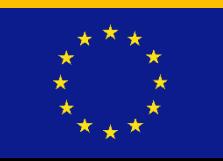

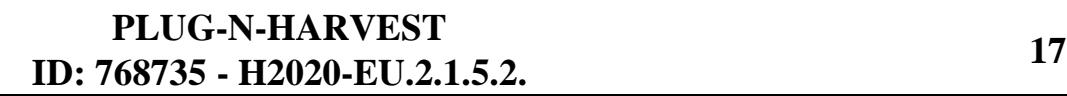

#### Plug-N-Harvest: Set attributes to the Gateway.

❑Class IoTGateway (): Set the attributes of your gateway (e.g. humidity)

CHANGE WITH YOUR ATTRIBUTES objectProperties.add(this.temperature); objectProperties.add(this.humidity); objectProperties.add(this.luminance); objectProperties.add(this.light status); objectProperties.add(this.light consumption); objectProperties.add(this.light dimming); objectProperties.add(this.hvac status); objectProperties.add(this.hvac\_setTemp); objectProperties.add(this.hvac operationMode); objectProperties.add(this.hvac fanSpeed);

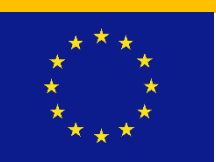

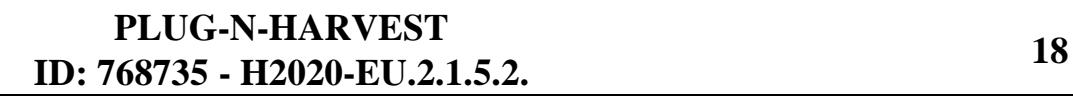

#### Plug-N-Harvest: Gateway's name and device IP

❑Class IoTGateway deviceRegistration().Set the Gateway's name and the IP of the device that posts the data to the server

```
// CHANGE WITH YOUR ATTRIBUTES
String name = "Example-Gateway-01"
// Make sure not to include any special characters
// like "/" or ":" in the gateway's name because you
// will later need the name to retrieve historical data
// from the server through RESTful URL's.
// Valid : Example-Gateway-01
// Invalid: Example: Gateway/01
String ip = "xxx.xx.xxx.x''// This is the ip of the physical machine that sends
// data to the server
```
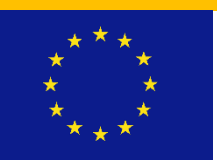

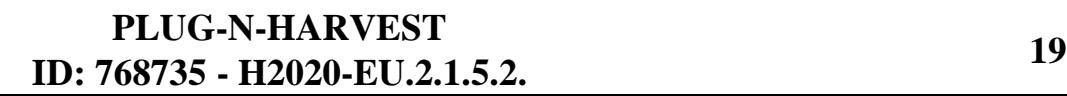

#### Plug-N-Harvest: Gateway updates sensor data in BMS server

■Class sensorInformationUpdate(). Update the attributes' values with the sensors data (same order with the definition)

> CHANGE WITH YOUR CODE public void sensorInformationUpdate() { // In this function we set the atrribute's values before posting  $\frac{1}{\pi}$  to the server. // In our case we used a python script to retrieve the data from the sensors. // The script prints the data to the output buffer // and Java reads those values with the getInputStream method. //Create a value map to store the attributes' names and //python's corresponding output values Map<String, String> value map = new HashMap<String, String>(); // Create a name map with your attributes' names String [] name map = {"temp","hum","lum","dim","cons","lig","stat","setT","oper","fanS"};

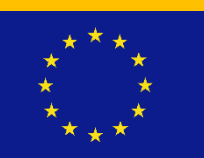

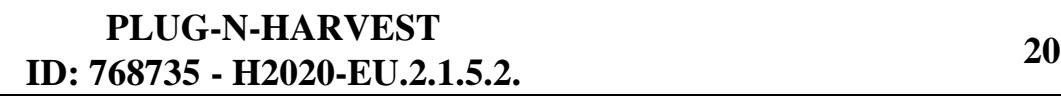

#### Plug-N-Harvest: Register gateway to Fiware

■Class main(). Registry of the Gateway in Fiware and Subscription Gateway to accumulation server

```
//Register the entity in Fiware
IoTGateway qateway = IoTGateway.deviceReqistration();
TimeUnit.SECONDS.sleep(5);
```
Subscribe Gateway to accumulation server

```
// Subscribe entity to accumulation server
gateway.subscribeToEntityInFiware("155.54.95.242", "1028", "accumulate");
TimeUnit.SECONDS.sleep(5);
```
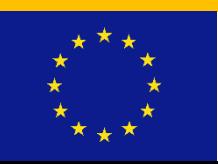

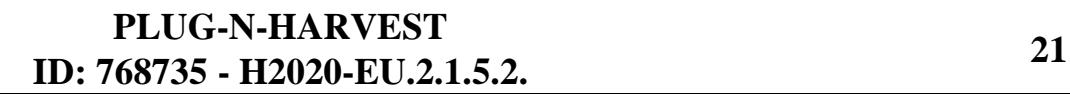

#### Plug-N-Harvest: Historical data collection module from BMS server REST API

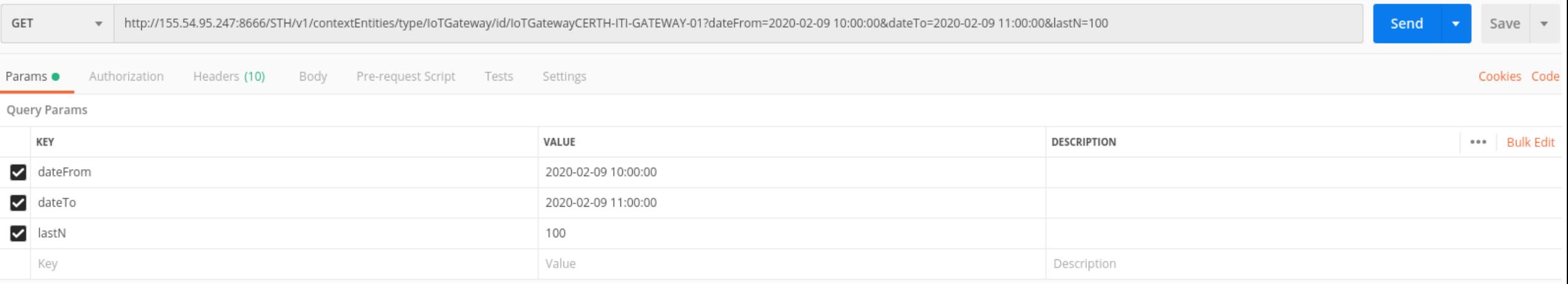

[http://<URL>:8666/STH/v1/contextEntities/type/<Type>/id/<Id>/attributes/Conductivity?](http://miraflores.duckdns.org:8666/STH/v1/contextEntities/type/entronque/id/ENTRONQUE/attributes/Conductividad?lastN=3&dateFrom=2018-09-01T16:00:00.000Z&dateTo=2020-12-31T17:00:00.000Z) [lastN=3&dateFrom=2018-09-01T16:00:00.000Z&dateTo=2020-12-31T17:00:00.000Z](http://miraflores.duckdns.org:8666/STH/v1/contextEntities/type/entronque/id/ENTRONQUE/attributes/Conductividad?lastN=3&dateFrom=2018-09-01T16:00:00.000Z&dateTo=2020-12-31T17:00:00.000Z)

❑Parameters:

❑**LastN**: The requested last entries are returned. (mandatory)

❑**dateFrom**: start date and time which the raw information is returned.

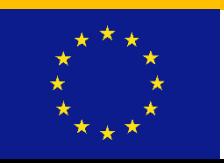

#### **PLUG-N-HARVEST ID: 768735 - H2020-EU.2.1.5.2. <sup>22</sup>**

#### Plug-N-Harvest:Historical data collection historical date example response

"cont

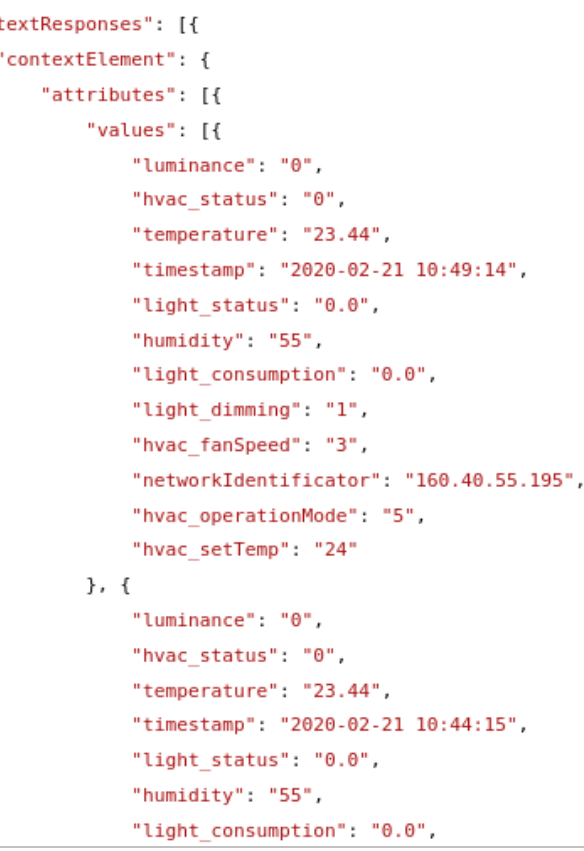

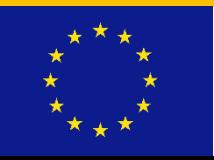

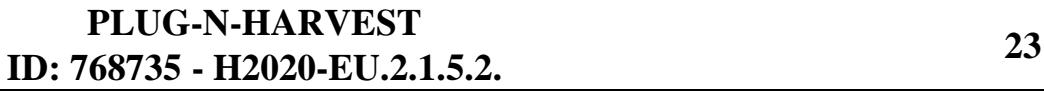

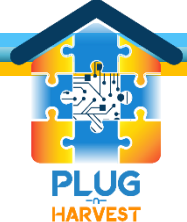

### Thank you!

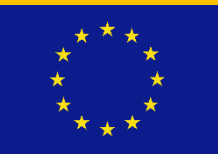

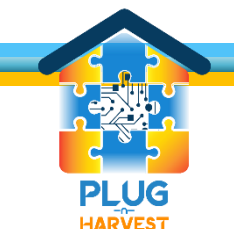

**PLUG-N-HARVEST ID: 768735 - H2020-EU.2.1.5.2. <sup>33</sup>**